# **PEMANFAATAN LIBRARY FFMPEG UNTUK PERANCANGAN APLIKASI KONVERSI FILE VIDEO KE FORMAT GIF BERBASIS ANDROID**

#### **Alfred Yulius1 , Lina2 , Carles Adipianto3**

123Informatika, Fakultas Teknologi Informasi Universitas Widya Dharma, Pontianak e-mail: <sup>1</sup>alfredyulius703@gmail.com, <sup>2</sup>linalo77@yahoo.com, <sup>3</sup>carlesadipianto@gmail.com

#### *Abstract*

*The Word conversion in the sense of the etymology derives from the latin conversion, which means moving or change (circumstances). The next word is used in the English language containing the sense of conversion, changing from a State. In the field of information technology, the conversion is closely related to the change data from one form into other forms yet still yield the same information. For example, in the case of conversion of video file formats such as mkv to mp4 format or wav format audio file to mp3 format. For various reasons, file conversion is done, to create in order to format the results of the conversion can be compatible with certain software or create the file size becomes smaller and thus more space saving storage. Basically the result of the file still has the same information as before in conversion. GIF image format is one that is often used for various purposes, such as website design, or animated content used to social media like BBM, Line, Instagram, Facebook, and more. In contrast to other image formats, the GIF format can only accommodate as many as 256 colors and can move like videos or commonly called animated GIF. There is a tool called conversion with Ffmpeg. Ffmpeg is a very useful tool in the process of streaming, recording, editing, converting files-shaped audio, video, and images that can be used across a variety of platforms. In this study Researchers tried to implement the Library from FFmpeg for Android operating system by using the Android version 3.0.0 Studio as the IDE for converting video files to GIF. This research focus not just to convert video files to GIF, but how to make a high quality GIF Image.* 

 *Keyword: Conversion, GIF, video, FFmpeg, Android* 

## **Abstrak**

Kata konversi dalam pengertian etimologi berasal dari bahasa latin conversion, yang berarti pindah atau berubah (keadaan). Kata tersebut selanjutnya dipakai dalam bahasa inggris conversion, yang mengandung pengertian berubah dari suatu keadaan. Dalam bidang teknologi informasi, konversi berkaitan erat dengan perubahan data dari satu bentuk ke bentuk yang lain namun tetap menghasilkan informasi yang sama. Sebagai contoh, pada kasus konversi file video berformat mkv ke format mp4 atau file audio berformat wav ke format mp3. Untuk berbagai alasan, konversi file dilakukan, untuk membuat agar format hasil konversi dapat *compatible* dengan *software* tertentu atau membuat ukuran file tersebut menjadi lebih kecil sehingga lebih menghemat ruang penyimpanan. Pada dasarnya hasil dari file tersebut tetap memiliki informasi yang sama seperti saat sebelum di konversi. GIF merupakan salah satu format gambar yang sering digunakan untuk berbagai keperluan, seperti desain website, atau menjadi konten animasi yang biasa digunakan untuk media sosial seperti BBM, Line, Instagram, Facebook, dan lainnya. Berbeda dengan format gambar lainnya, format GIF hanya bisa menampung sebanyak 256 warna dan dapat bergerak seperti Video atau biasa disebut animated GIF. Terdapat sebuah tool konversi yang disebut dengan Ffmpeg. FFmpeg merupakan sebuah tool yang sangat berguna dalam proses streaming, recording, editing, converting file berbentuk audio, video,dan gambar yang dapat digunakan di berbagai platform. Pada penelitian ini Peneliti mencoba untuk mengimplementasikan Library dari FFmpeg untuk sistem operasi Android dengan menggunakan Android Studio versi 3.0.0 sebagai IDE untuk proses konversi file video ke GIF. Penelitian ini berfokus bukan hanya untuk melakukan konversi file video ke GIF saja, melainkan bagaimana caranya agar Gambar GIF yang dihasilkan dapat berkualitas tinggi.

**Kata Kunci***:* Konversi, GIF, video, FFmpeg, Android

## **1. PENDAHULUAN**

*Graphics Interchange Format* (GIF) adalah sebuah format gambar yang sejak dulu dikenal sebagai format Graphics Interchange Format (GIF) adalah sebuah format gambar yang sejak dulu dikenal sebagai format gambar yang bisa bergerak, ada animasinya walaupun singkat. Berbeda dengan JPG, BMP atau PNG yang cenderung diam. GIF merupakan format grafis untuk penyimpanan gambar warna digital yang terdiri dari 256 warna dan animasi pendek yang paling sering digunakan untuk keperluan desain website jika dibandingkan dengan format gambar lainnya. GIF juga baik untuk menampilkan gambar dengan komposisi yang tidak menggunakan terlalu banyak warna seperti gambar kartun.

Pada awalnya Gambar GIF dibuat menggunakan kumpulan dari beberapa gambar yang digerakkan secara statis layaknya sebuah video pada periode waktu tertentu. Hasilnya adalah gambar GIF tersebut akan terlihat seolah-olah bergerak atau memiliki animasi. Di internet sendiri gambar GIF banyak digunakan untuk berbagai keperluan seperti keperluan media sosial atau desain web. Namun, ada di suatu kesempatan terdapat kesulitan dalam menentukan gambar GIF yang ingin digunakan.

Berdasarkan hal tersebut peneliti bermaksud untuk merancang suatu aplikasi berbasis android menggunakan Library dari FFmpeg. FFmpeg merupakan sebuah tool yang sangat berguna dalam proses streaming, recording, editing, converting file berbentuk audio, video,dan gambar yang dapat digunakan di berbagai platform. Maka dari itu, peneliti berinisiatif untuk mengimplentasikan FFmpeg ke sistem operasi Android agar dapat mengkonversi file berbentuk video ke format GIF. Dengan melakukan konversi video ke GIF, maka pengguna memiliki pilihan yang lebih bervariasi dalam menentukan file gambar GIF . Dengan kata lain, pengguna dapat memilih dan memotong momen – momen yang diinginkan yang terdapat di dalam video yang kemudian dapat di konversi menjadi gambar GIF.

#### **2. METODE PENELITIAN**

2.1 Rancangan Penelitian, Teknik Pengumpulan Data, Teknik Analisis Sistem, dan Aplikasi Perancangan Sistem. 2.1.1 Rancangan Penelitian

Dalam penyusunan penelitian ini, peneliti menggunakan desain penelitian deskriptif karena menggambarkan kejadian secara nyata yang sesuai dengan keadaan di lapangan pada saat penelitian dilakukan. 2.1.2 Tehnik Pengumpulan Data

Menggunakan studi kepustakaan dengan cara mengumpulkan data yang diperlukan untuk mempertegas dan

memperjelas teori yang sudah ada.

2.1.3 Tehnik Analisis Sistem

Teknik analisis yang digunakan dalam penelitian ini adalah teknik permodelan *Unified Modeling Language* (UML).

2.1.4 Teknik Perancangan Aplikasi

Teknik analisis yang digunakan dalam penelitian ini adalah teknik pemodelan Unified Modeling Language (UML).

2.2 Landasan Teori Umum

2.2.1 Sistem

Sistem adalah kumpulan dari elemen-elemen yang berinteraksi untuk mencapai suatu tujuan tertentu. Sistem ini menggambarkan suatu kejadian -kejadian dan kesatuan yang nyata adalah suatu objek nyata, seperti tempat, benda, dan orang-orang yang betul-betul ada dan terjadi[1]. Sistem adalah kumpulan dari elemen-elemen yang berinteraksi untuk mencapai suatu tujuan tertentu. Sistem ini menggambarkan suatu kejadian -kejadian dan kesatuan yang nyata adalah suatu objek nyata, seperti tempat, benda, dan orang – orang yang betul-betul ada dan teriadi<sup>[2]</sup>.

2.2.2 Perancangan Sistem

Perancangan sistem adalah mendesain solusi sistem yang telah dikonsep pada saat analisis sistem berdasarkan kebutuhan dan permasalahan sistem sehingga sistem bisa diterapkan dengan menggunakan teknologi komputerisasi<sup>[3]</sup>.

2.2.3 Sistem Operasi

 Sistem operasi adalah *software* lapisan pertama diletakkan pada memori komputer pada saat komputer dinyalakan, sedangkan *software* lainnya dijalankan stetelah sistem operasi bekerja. Sistem operasi akan melakukan layanan inti umum untuk semua *software* aplikasi itu. Layanan inti umum tersebut seperti akses akses ke *disk,* manajemen memori, penjadwalan *task,* dan antarmuka *user* sehingga masing-masing *software* tidak perlu lagi melakukan tugas-tugas inti umum tersebut, karena dapat dilayani dan dilakukan oleh sistem operasi<sup>[4]</sup>. Sebuah program yang bertindak sebagai perantara (interface) antara pemakai komputer (user) dengan komputer (perangkat  $keras$ <sup>[5]</sup>.

2.2.4 Aplikasi

Aplikasi adalah *software* yang dibuat oleh suatu perusahaan komputer untuk mengerjakan tugas-tugas tertentu[6]. Aplikasi adalah alat terapan yang difungsikan secara khusus dan terpadu sesuai kemampuan yang dimilikinya[7].

2.2.5 Analisis Sistem

Analisis sistem adalah proses pemahaman dan penentuan secara rinci apa yang seharusnya dicapai oleh sistem informasi[8].Analisis sistem ialah sistem yang menentukan sistem informasi apa yang harus dilakukan untuk memecahkan masalah yang sudah ada dengan mempelajari sistem dan proses kerja untuk mengidentifikasi kekuatan, kelemahan dan peluang untuk perbaikan[9].

2.2.6 Multimedia

Multimedia merupakan kombinasi suara,gambar, animasi, dan video yang disampaikan dengan komputer atau dimanupilasi secara digital dan dapat disampaikan dan/atau dikontrol secara interaktif<sup>[10]</sup>. Multimedia adalah kombinasi dari paling sedikit dua media *input* atau *output* dari data, dimana media tersebut dapat berupa *audio*   $(suara, musik)$ , animasi, video, teks, grafik, dan gambar $<sup>[11]</sup>$ .</sup>

#### 2.2.7 Video

Video adalah teknologi pemrosesan sinyal elektronik yang mewakilkan gambar bergerak. Aplikasi um-um teknologi video adalah televisi. Video juga dapat digunakan dalam aplikasi teknik, keilmuam produksi dan keamanan. Istilah video juga digunakan sebagai singkatan *videotape*, perekam video, dan pemutar video[10]. video merupakan media penyampai pesan termasuk media *audio-visual* atau media pandang-dengar[12]. 2.2.8 Android

 Android adalah sistem operasi berbasis Linux yang digunakan untuk telepon seluler (*mobile*) seperti telepon pintar (*smartphone*) dan komputer tablet (PDA)[13]. Android merupakan sistem operasi *mobile* berbasis kernel Linux yang dikembangkan oleh Android Inc dan kemudian diakuisisi oleh Google. Sistem operasi ini bersifat *open source* sehingga para *programmer* dapat membuat aplikasi secara mudah[14].

2.2.9 Graphic Interchange Format (GIF)

 GIF merupakan format grafis yang sering digunakan untuk keperluan desain *website*. GIF memiliki kombinasi warna lebih sedikit dibanding JPEG (hanya 256 warna), namun mampu menyimpan grafis dengan background transparan dalam bentuk animasi sederhana<sup>[15]</sup>. GIF merupakan format data sederhana yang memungkinkan penyimpanan beberapa gambar di dalam sebuah *file*. GIF di *encoding* menggunakan kompresi  $LZW^{[17]}$ .

#### 2.2.10 Pemrograman Java

 Java adalah bahasa pemrograman yang dirancang kepada platform alias platform independent sehingga program yang ditulis di bahasa pemrograman Java idealnya harus bisa dijalankan disemua sistem operasi[16]. Bahasa pemrograman Java merupakan salah satu dari sekian banyak bahasa pemrograman yang dapat dijalankan

di berbagai sistem operasi termasuk telepon genggam $[17]$ .

#### 2.2.11 Unified Modeling Language (UML)

*Unified Modeling Language* (UML) adalah bahasa untuk menspesifikasi, memvisualisasikan, serta mengkonstruk bangunan dasar sistem perangkat lunak, termasuk melibatkan pemodelan aturan-aturan bisnis[18]. *Unified Modelling Language* (UML) adalah sebuah "bahasa" yang telah menjadi standar dalam industri untuk visualisasi, merancang dan mendokumentasikan sistem piranti lunak<sup>[19]</sup>.

2.2.12 Fast Forward Motion Picture Expert Group (FFmpeg)

FFmpeg adalah salah satu *open source* yang bisa digunakan untuk melakukan konversi video dan audio[20]. FFmpeg adalah sebuah solusi lengkap lintas *platform* untuk merekam, mengkonversi, memutar audio dan video dalam beberapa jenis format[21]. FFmpeg menggunakan sebuah modul *pipeline* (saluran pipa) seperti pada gambar di bawah ini $^{[22]}$ .

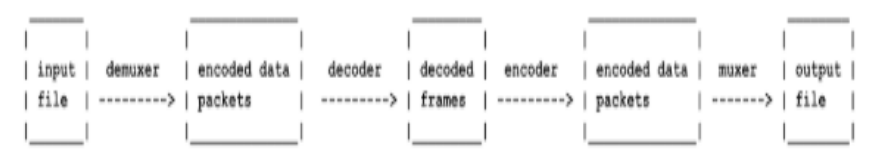

Gambar 1. FFmpeg Pipeline

FFmpeg memanggil *library libavformat* yang mengandung demuxer untuk membaca *file* masukan dan menerima paket-paket data *yang ter-encode* yang terkandung dalam *file* masukan tadi. Ketika ada lebih dari satu inputan, FFmpeg akan mencoba untuk menyelaraskan *file* tersebut berdasarkan *timestamp*s terendah dari *file* masukan. Paket yang sudah di-*encode* kemudian akan di kirim ke *decoder*, *decoder* membuat *frame* yang tidak terkompresi (video/PCM audio) Yang akan di-*filter*. Setelah proses filterisasi, *frame-frame* akan dikirim ke *encoder. Encoder* akan meng-*encode* paket tersebut. Akhir proses, paket yang sudah di-*encode* akan di kirim ke *muxer* yang berperan untuk menulis paket tersebut menjadi *file* keluaran.

Dalam FFmpeg terdapat beberapa *library* yang dapat digunakan, yaitu:

- a. Libavcodec
- b. Libavdevice
- c. Libavfilter
- d. Libavformat
- e. Libavresample
- f. Libavutil
- g. Libpostproc
- h. Libswresample
- i. Libswsc

# **3. HASIL DAN PEMBAHASAN**

Peneliti melakukan pengujian aplikasi konversi *file* video ke GIF untuk mengetahui hasil dari perancangan antar muka aplikasi saat dijalankan pada perangkat mobile atau perangkat berbasis Android. Hasil konversi file video ke GIF ini akan di jelaskan secara bertahap pada bagian ini baik sebelum konversi maupun sesudah konversi. Hasil konversi ini bertujuan untuk memberikan informasi kepada pengguna bagaimana gambar GIF yang dihasilkan memiliki kualitas yang baik. Dalam tahap ini juga akan dijelaskan bagaimana pentingnya pembuatan palette baru untuk melakukan konversi file video ke GIF.

- 3.1 Hasil Uji Coba
- 3.1.1 Hasil Konversi

Setelah proses konversi berhasil dilakukan maka hasil konversi file video ke GIF akan ditampilkan pada menu preview. Berikut merupakan hasil konversi GIF yang di hasilkan dari aplikasi konversi *file* video ke GIF. Pada pengujian ini peneliti menggunakan *sample* video *Tom Chaplin - Can You Feel The Love Tonight (Tim Rice A Life in Song)* berukuran 16,5 mb yang memiliki informasi seperti berikut ini:

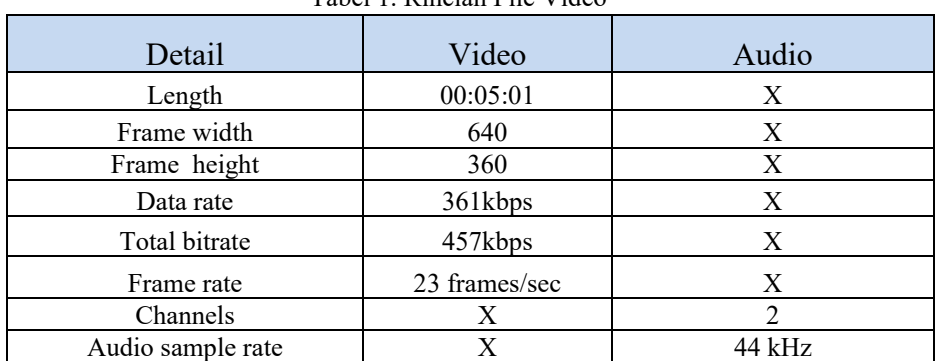

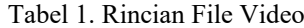

Setelah melakukan konversi *file* video ke GIF maka gambar GIF yang dihasilkan seperti berikut ini:

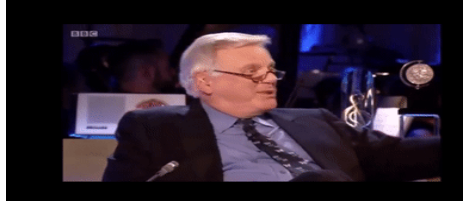

Gambar 2. GIF Hasil Konversi

Berikut rincian dari gambar 2 yang disajikan pada tabel di bawah ini:

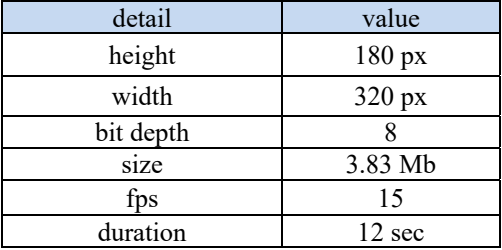

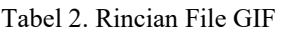

Tabel di atas merupakan rincian gambar GIF hasil konversi menggunakan aplikasi konversi *file* video ke GIF. Hanya berukuran 3.83 Mb, gambar GIF hasil konversi sudah dapat dikatakan berkualitas baik. 3.1.2 Pembuatan GIF Tanpa Penggunaan palette Baru

Seperti yang terlihat pada gambar 3, gambar GIF memiliki *noise* setiap kali terjadi pergantian *frame*. Hal ini disebabkan karena pemilihan warna yang kurang optimal sehingga banyak warna yang tidak digunakan, GIF sendiri hanya menggunakan 256 warna. FFmpeg sendiri menggunakan *palette* generik untuk mendukung kontenkonten yang beragam.

Setelah dilakukan pembesaran sebanyak 400 kali, terlihat bahwa gambar 4 menampilkan hasil konversi file video ke GIF yang menggunakan *palette* baru memiliki hasil yang sangat baik sedangkan apabila menggunakan *palette* generik seperti pada gambar 3, hasil konversi berkualitas jauh lebih rendah.

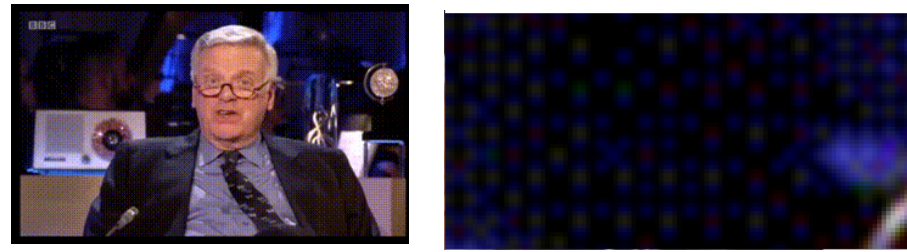

Gambar 3. GIF Tanpa Menggunakan Palette Baru

Perhatikan gambar di bawah ini:

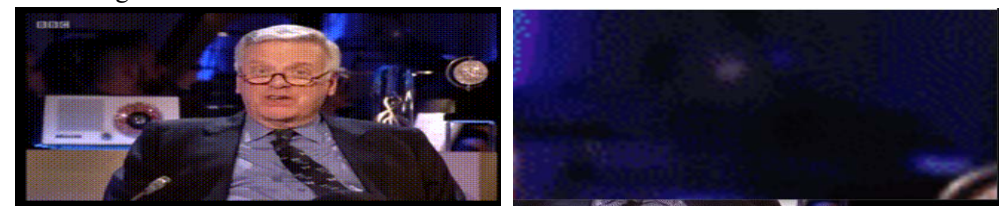

Gambar 4. GIF Menggunakan Palette Baru

3.1.3 Penggunaan palette yang berbeda dengan file video input

GIF juga dapat dihasilkan dengan menerapkan *palette* yang berbeda dari video *file* input, namun hasil yang didapat akan menjadi tidak sesuai. penggunaan *palette* warna untuk sebuah video sangatlah penting, apabila proses konversi *file* video ke GIF salah dalam pengambilan warna, maka hasil dari konversi *file* video ke GIF tidak akan sempurna dan optimal. Berikut merupakan hasil dari penggunaan *palette* yang tidak sesuai seperti yang ditampilkan pada gambar 5 dibawah ini.

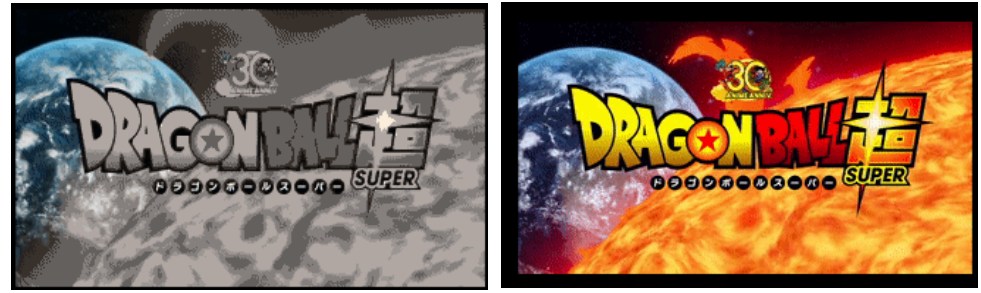

Gambar 5. GIF Tanpa Menggunakan Palette Baru

Gambar dikiri merupakan Gambar GIF yang menggunakan palette yang berbeda, sedangkan gambar sebelah kanan merupakan gambar GIF yang menggunakan palette yang benar.

3.2 Pemodelan Sistem Aplikasi dengan UML

## 3.2.1 Diagram Use Case

*Use Case Diagram* untuk perancangan aplikasi konversi *file* Video ke format GIF dapat dilihat pada gambar 6 Sesuai gambar, pada aplikasi yang dirancang ini terdapat satu *actor* sebagai pengguna*.* Adapun *action* yang dilakukan oleh pengguna, yaitu melihat informasi tentang aplikasi, konversi *file* video ke GIF, melihat *gallery*, menyimpan hasil konversi, dan membagikan hasil konversi ke internet.

#### 3.2.2 Diagram Sequence Konversi File video ke GIF

Proses konversi *file* video ke GIF berlangsung di Menu utama. Gambaran jelas mengenai jalannya proses konversi dapat dilihat pada gambar 7. Saat menu utama dimunculkan, sistem akan meminta izin akses kamera dan media kepada pengguna. Setelah dizinkan oleh pengguna, pengguna dapat langsung mengunggah *file* video melalui aplikasi. *File* video dapat diunggah melalui penyimpanan internal atau *record* video. Jika pengguna memilih record video, maka sistem akan membuka kamera smartphone untuk melakukan *recording*. Setelah proses recording selesai, video tersebut akan disimpan di memori internal. Apabila pengguna memilih dari *gallery* maka *media file* akan dibuka. Selanjutnya pengguna akan memilih *file* video dari penyimpanan internal. Setelah proses pengunduhan selesai, maka menu utama akan mengambil lokasi *file* video tersebut untuk ditampilkan kepada pengguna. Pengguna akan melakukan pemilihan durasi video yang akan dikonversi ke GIF. Setelah proses pemilihan durasi selesai maka pengguna dapat mengeksekusi proses konversi *file* video ke GIF.. Proses konversi dilakukan dengan menggunakan *library* FFmpeg.

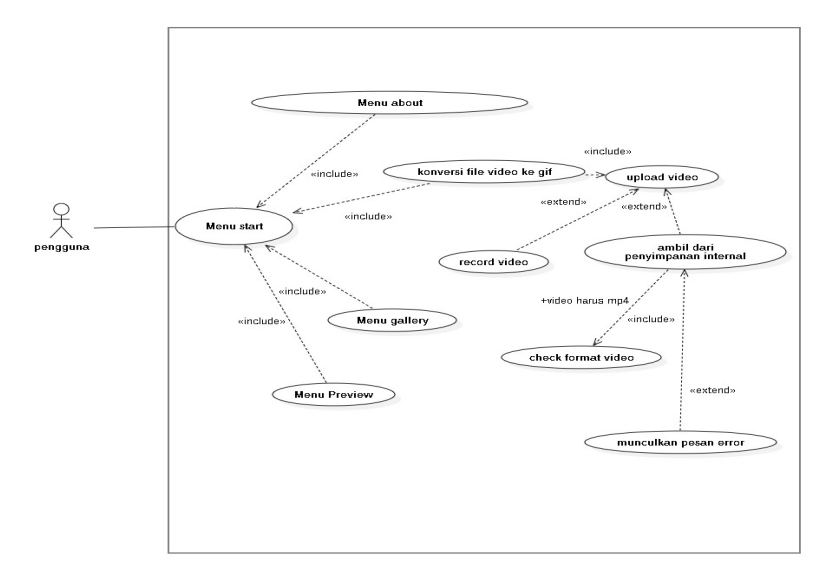

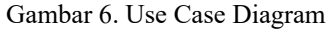

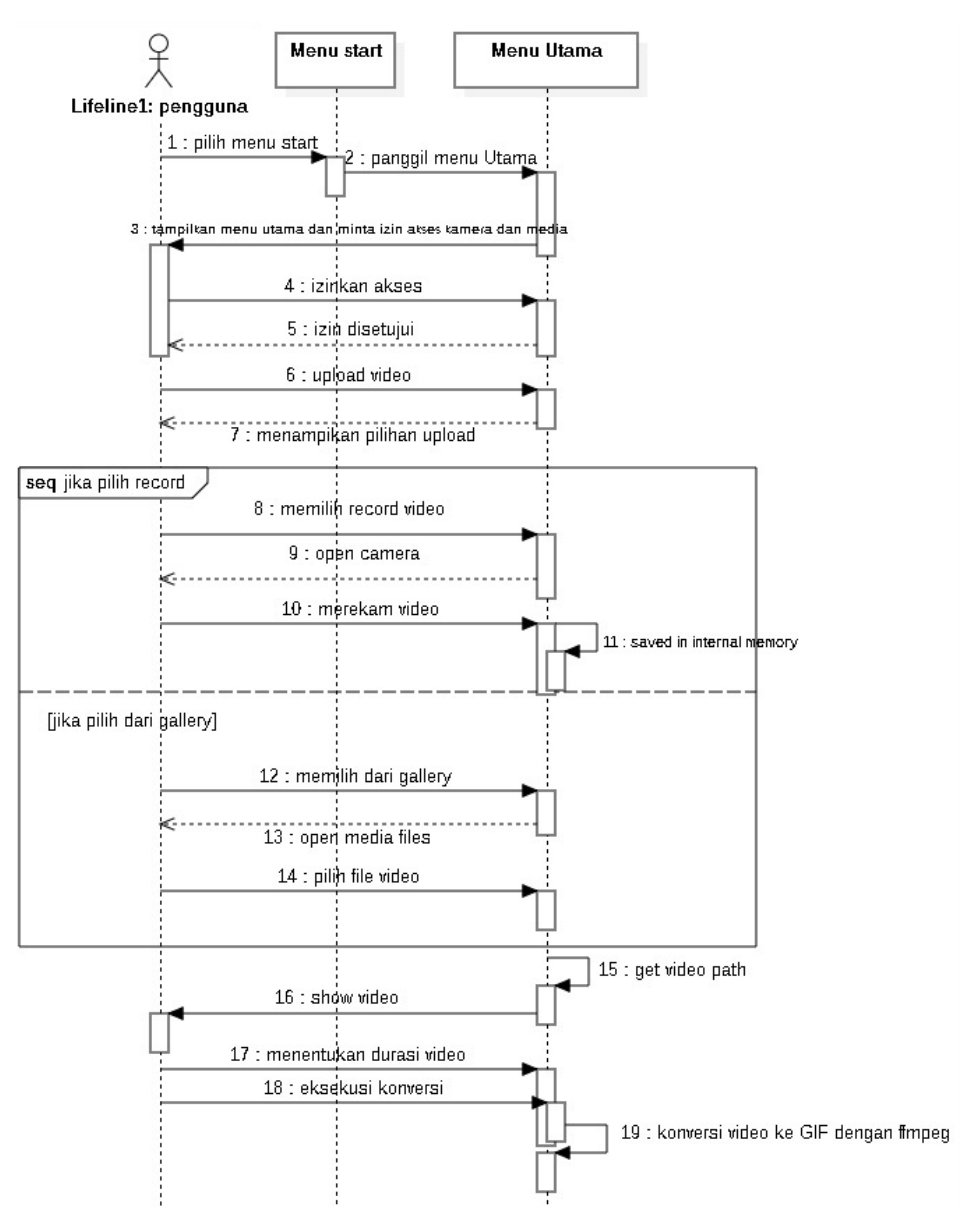

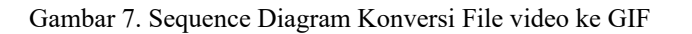

#### 3.2.3 Diagram Sequence Preview

Berdasarkan gambar 7 di atas dapat dijabarkan bagaimana proses untuk menampilkan hasil konversi dari *file* video ke GIF. Setelah proses konversi selesai maka menu utama akan mengirim alamat *file* ke menu *preview*. Menu *preview* akan menerima alamat *file* tersebut, kemudian hasil konversi berupa *file* GIF akan ditampilkan kepada pengguna. Pengguna dapat menyimpan hasil konversi ke memori internal atau membagikannya ke internet.

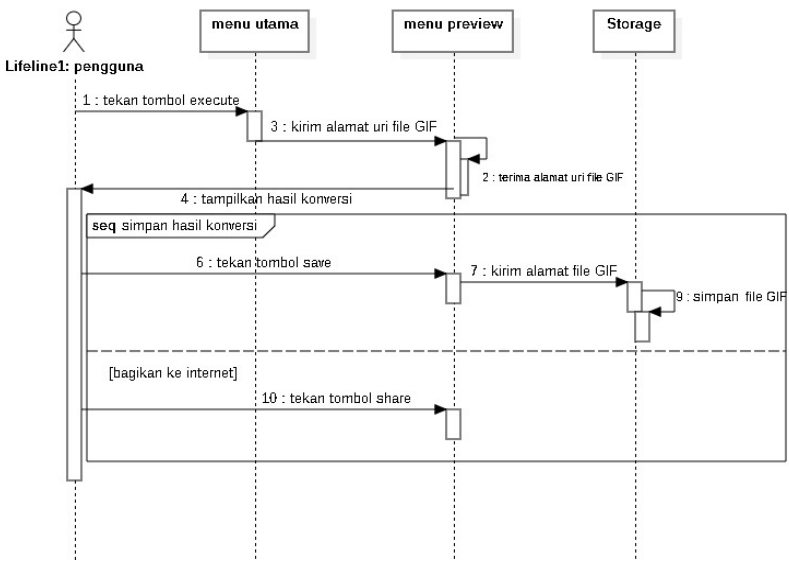

Gambar 8. Diagram Sequence Preview

#### 3.3 Tampilan Antarmuka Software Aplikasi

Hasil perancangan aplikasi konversi file video ke GIF di implementasikan dalam tampilan antarmuka perangkat lunak yang diuraikan sebagai berikut:

#### 3.3.1 Rancangan Tampilan Menu Utama

Tampilan menu utama merupakan tampilan yang akan ditampilkan apabila pengguna menekan tombol start pada menu start. Pada tampilan ini terdapat dua tombol. Tombol pertama adalah tombol upload dan tombol kedua adalah tombol gallery. Tombol upload berfungsi untuk mengunggah *file* video yang ingin di konversi. Penggguna dapat menggungah dari media penyimpanan internal atau merekam video secara langsung. Sedangkan komponen kedua adalah tombol *gallery* yang berfungsi untuk memanggil *layout* gallery.

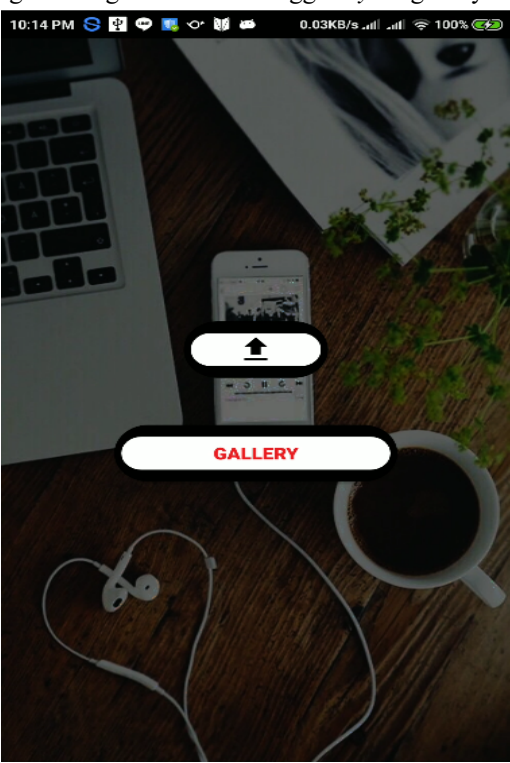

Gambar 9. Tampilan Menu Utama

3.3.2 Tampilan Konversi File Video ke GIF

Pada tampilan konversi file video ke GIF, proses konversi akan dilakukan. Terdapat beberapa komponen yang digunakan pada tampilan konversi file video ke GIF ini, antara lain:

- a. Rangeseekbar, berfungsi sebagai penanda progress pada video yang sedang diputar. Rangeseekbar memiliki dua thumb yang masing-masing berada pada ujung rangeseekbar seperti yang terlihat pada gambar 9. Fungsi dari *thumb* ini adalah untuk menunjukkan durasi dari video yang diputar. Thumb yang berada di sebelah kiri merupakan durasi minimum sedangkan thumb yang berada di sebelah kanan merupakan durasi maksimum.
- b. Videoview, berfungsi untuk menampilkan video yang akan di konversi
- c. Button next, berfungsi untuk memanggil layout menu *preview*
- d. Button back, berfungsi untuk memanggil layout menu utama

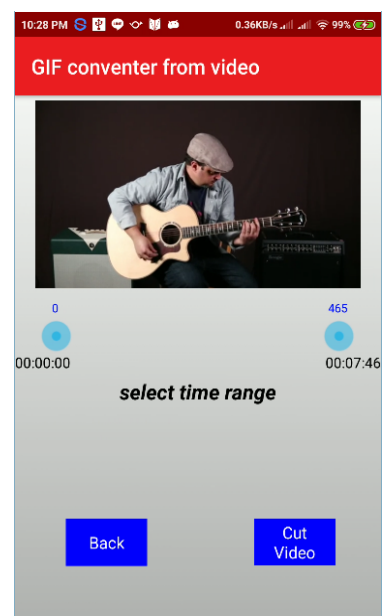

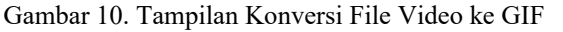

# 3.3.3 Tampilan Menu Gallery

 Menu gallery digunakan untuk melihat *file* GIF yang berasal darimedia penyimpanan internal, semua *file* yang ber-ekstensi GIF akan di munculkan pada gallery ini, termasuk hasil konversi dari aplikasi konversi *file* video ke GIF ini. Komponen yang digunakan adalah *recyleview*. Recyleview merupakan sebuah kontainer yang berfungsi untuk menampunag sekumpulan data yang berukuran relatif besar. Dalam menu ini recycleview digunakan untuk menampung *file* berformat GIF.

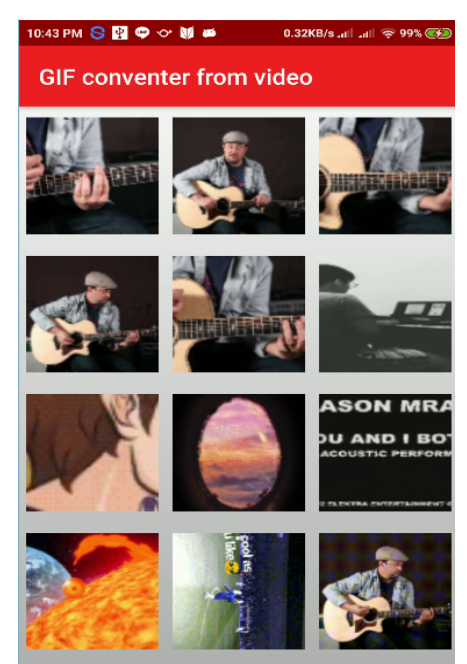

Gambar 11. Tampilan Menu Gallery

## 3.4 Pengujian Software Aplikasi

Pengujian *software* aplikasi bertujuan untuk mengetahui seberapa banyak aplikasi dapat mendukung di berbagai perangkat *smartphone* Android. Pengujian software aplikasi diperlukan untuk mengetahui apakah software aplikasi yang diinstal dapat berjalan dengan baik atau tidak pada perangkat Android tertentu. Berikut merupakan sebagian daftar smartphone yang pernah menginstall aplikasi konversi *File* Video ke GIF.

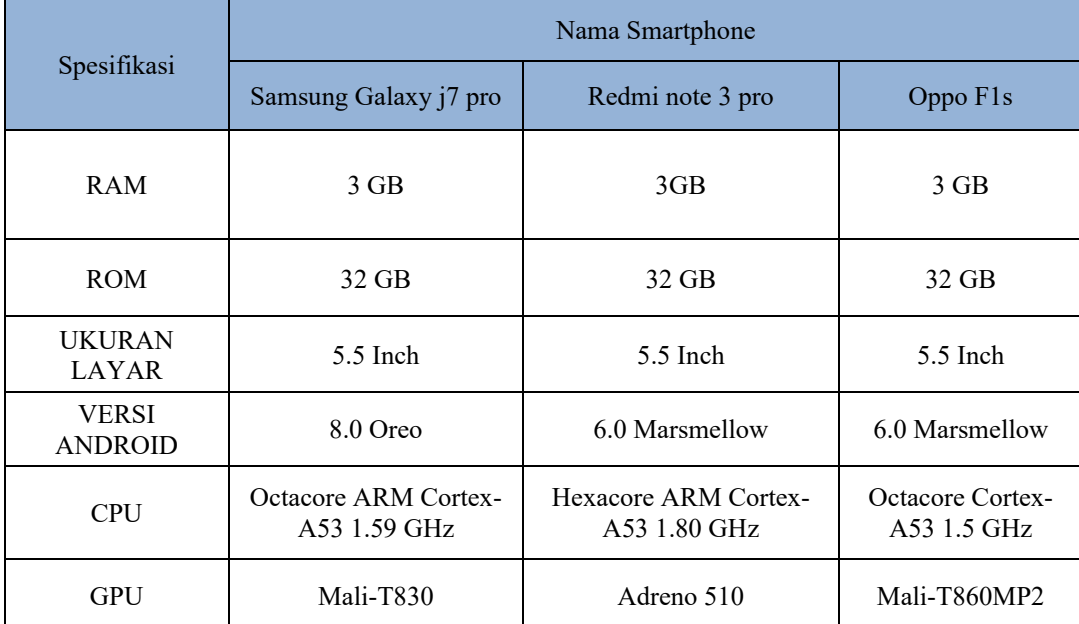

## Tabel 3. Spesifikasi Smartphone Untuk Pengujian

Setelah smartphone yang akan diujikan telah ditentukan. Pengujian ditujukan untuk mengetahui apakah terjadi error ataupun *bug* terhadap aplikasi disaat sedang dijalankan maka dari itu harus dilakukan pengujian terhadap aplikasi yaitu sebagai berikut.

Tabel 4. Hasil Pengujian Memasang Aplikasi

| <b>PERIHAL</b>                  | <b>NAMA SMARTPHONE</b>   |                  |           |
|---------------------------------|--------------------------|------------------|-----------|
|                                 | Samsung Galaxy j7<br>pro | Redmi note 3 pro | Oppo F1s  |
| Pemasangan                      | berhasil                 | berhasil         | berhasil  |
| Waktu Instalasi<br>(milisecond) | 10.053                   | 9.376            | 10.100    |
| Waktu Membuka<br>(milisecond)   | 2.075                    | 1.057            | 2.096     |
| Aplikasi menutup<br>paksa       | Tidak ada                | Tidak ada        | Tidak ada |
| kontrol                         | valid                    | valid            | valid     |

 Di bawah ini merupakan keterangan penjelasan mengenai prihal yang diujikan pada aplikasi: a. Pemasangan, proses instalasi aplikasi ke dalam perangkat smartphone Android, hasil yang didapat dengan

mencoba untuk melakukan pemasangan ialah mengetahui aplikasi "berhasil" atau "gagal" dipasang.

b. Waktu instalasi, rentan waktu ketika aplikasi mencoba dipasangkan hingga aplikasi berhasil terpasang.

c. Waktu membuka, di sini mengisyaratkan rentan waktu aplikasi dijalankan pertama kali setelah smartphone di-restart ataupun dalam keadaan aplikasi tertutup.

d. Aplikasi menutup paksa, keadaan dimana terjadi *crash* pada aplikasi yang sedang berjalan, dapat disebabkan *error*.

e. Kontrol, fungsi kontrol yang dimaksud apakah interaksi *onClick, onLongClick, onTouchEvent* dan lain-lain pada aplikasi berjalan normal.

# **4. KESIMPULAN**

Setelah melakukan penelitian terhadap pemanfaatan library FFmpeg berbasis android untuk melakukan konversi file video ke GIF pada bab-bab sebelumnya maka didapat beberapa rangkuman kesimpulan. Berikut adalah kesimpulan yang dimaksud:

- a. Aplikasi konversi file video ke GIF ini dapat menghasilkan gambar berformat GIF yang berkualitas baik dengan ukuran file yang sesuai. Yang dimaksud dengan ukuran file yang sesuai adalah karena berbanding lurus dengan kualitas gambar yang dihasilkan.
- b. FFmpeg dapat diterapkan pada sistem operasi android dan berjalan dengan baik.
- c. Aplikasi ini juga memiliki menu gallery yang berfungsi untuk menampilkan gambar GIF hasil konversi file video ke GIF.

# **5. SARAN**

Berdasarkan uji coba yang telah dilakukan, peneliti menemukan beberapa hal yang dapat dikembangkan dalam aplikasi ini. Beberapa saran ini diharapkan dapat membantu menjadi acuan bagi peneliti selanjutnya agar dapat mengembangkan subjek penelitian yang melibatkan FFmpeg. Ada pun saran yang ingin diberikan, antara lain:

- a. Dapat menambah format yang lebih banyak, tidak hanya dalam format mp4.
- b. Setelah hasil konversi *file* video ke GIF, gambar GIF tersebut tidak dapat langsung ditampilkan pada menu *gallery*, pengguna harus me-*restart* perangkat mereka agar hasil dari konversi tersebut dapat ditampilkan. Semoga masalah ini dapat diatasi di masa yang mendatang.
- c. Menambah beberapa fitur *edit*, seperti menambah *filte*r pada gambar GIF.
- d. Menyediakan pilihan kualitas untuk hasil konversi *file* video ke GIF.
- e. Memungkinkan pengguna untuk memilih sendiri lokasi kemana *file* gambar GIF akan disimpan pada penyimpanan *internal*.

# **UCAPAN TERIMA KASIH**

Dalam penelitian ini, peneliti telah benyak mendapatkan bantuan berupa bimbingan, petunjuk, data, saran maupun dorongan moral dari berbagai pihak, maka pada kesempatan ini peneliti mengucapkan terima kasih kepada civitas akademika Fakultas Teknologi Informasi Universitas Widya Dharma Pontianak terutama kepada pembimbing yang telah banyak membantu dan memberi kesempatan kepada peneliti untuk melakukan penelitian ini.

#### **DAFTAR PUSTAKA**

- [1] Tyoso, Jaluanto Sunu Punjul. (2016). Sistem Informasi Manajemen. Ed.1,Cet.1.Deepublish. yogyakarta.
- [2] Hutahaean, Jeperson. (2014). *Konsep Sistem Imformasi. Deepublish*. Yogyakarta.
- [3] Mulyani, sri. (2016). *Metode Analisis dan Perancangan Sistem*. Abdi Sistematika. Bandung.
- [4] Haryanto, Edy Victor. (2012). *Sistem Operasi konsep dan Teori*. Andi Offset. Yogyakarta.
- [5] Setiawan, Rudy. (2017). *Sistem Operasi*. Seribu Bintang. Malang.
- [6] Asporudin, P. (2013). *Kamus Teknologi Informasi*.Titian Ilmu. Bandung
- [7] Sutabri, T. (2012). *Analisis Sistem Informasi.* Andi Offset.Yogyakart
- [8] Satzinger, J.W., Jackson dan Burd. (2010). *System Analysis And Design in A Changing World*. Course Technology. Boston.
- [9] Stair, M. Ralph, George W. Reynolds. (2010). *Principles of Information Systems: A Managerial Approach. (9th edition)*. Thomson Course Technology. Australia.
- [10] Binanto, Iwan. (2010). *Multimedia Digital Dasar Teori dan Pengembangannya*. Andi Offset.Yogyakarta.
- [11] Darma, Jarot S., A. Shenia . (2009). *Buku Pintar Menguasai Internet.Media Kita*
- [12] Purwanti, Budi. (Januari 2015). "*Pengembangan Media Video Pembelajaran Matematika dengan Model Assure*." Jurnal Kebijakan dan Pengembangan Pendidikan. Vol. 3, no. 1:hal 47.
- [13] Murya, Yosep. (2014).*Pemrograman Android Black Box*.Jasakom. Jakarta.
- [14] Jubilee Enteprise .(2010).*Step by Step Ponsel Android*, PT Elex media Komputindo. Jakarta.
- [15] Meinel, Christoph dan Harald Sack. (2014). *Digital Communication*. Springer Science. New York.
- [16] Tim EMS. (2015). *Pemrograman Android dalam Sehari*. PT Elex Media Komputindo. Jakarta.
- [17] Nofriadi.(2018). *Java Fundamental dengan Netbeans 8.0.2.* Deepublish. Yogyakarta.
- [18] Nugroho, Adi. (2010). *Rekayasa Perangkat Lunak Berorientasi Objek Dengan Metode USDP*. Andi Offset.Yogyakarta.
- [19] Yasin, Ferdi. (2012). *Rekayasa Perangkat Lunak Berorientasi Objek : Pemodelan, Arsitektur dan Perancangan (Modelling, Architecture and Design).* Mitra Wacana Media. Jakarta.
- [20] Andrean, Johan, Purbo, Onno W, dan Andri Johandri.(2015). *Hacking Streaming.* PT Elex media Komputindo. Jakarta.
- [21] Koch, stefan. (2013). *Open Source Software Dynamics, Processes, and Applications*. IGI Global. United State.
- [22] Newmarch, Jan. (2017). *Linux Sound Programming*. Springer Science. New york.